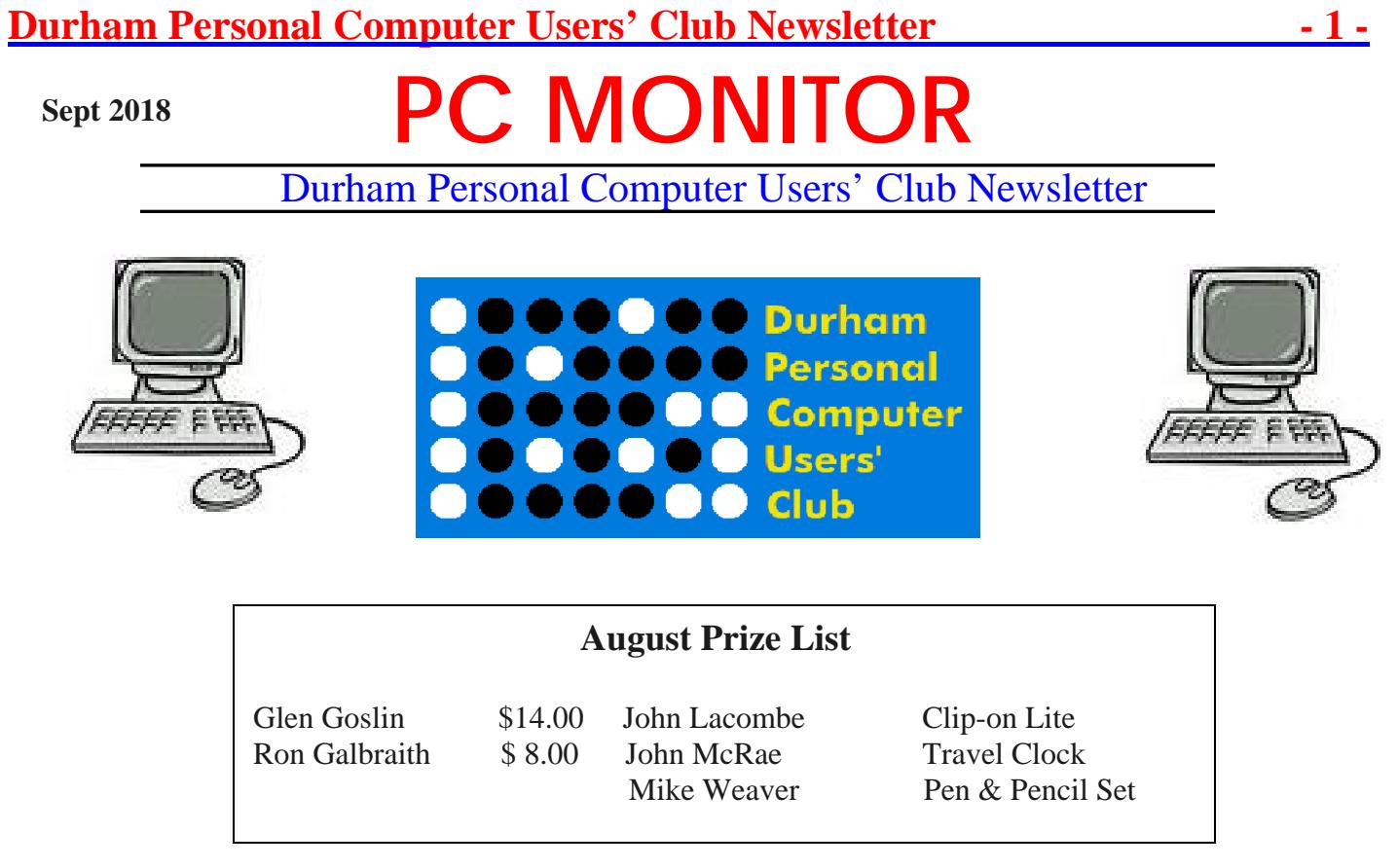

## **Please visit the Club Web Page for all the latest links and information**

<http://www.durhampc-usersclub.on.ca/>

#### **INSIDE THIS ISSUE**

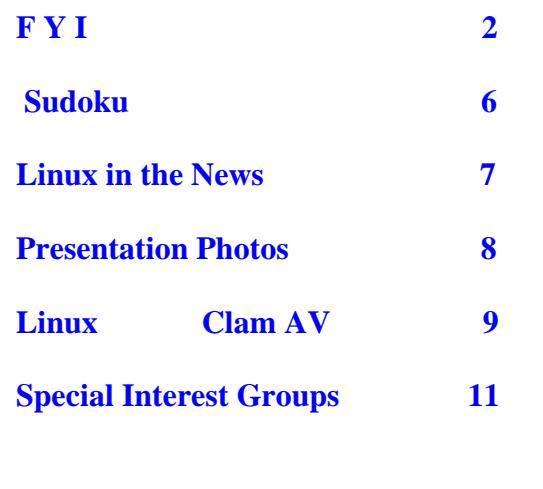

## **Next Meeting**

## **OPG Presentation**

#### **By Mike Benjamin**

Faith United Church at 1778 Nash Road, Courtice

Thursday, Sept 13, 2018 7:00PM

## **Durham Personal Computer Users' Club Newsletter FYI - By Dan Delong**

#### **Particula GoCube**

The original Rubic's Cube had 43 quintillion permutations, according to Wikipedia, suggesting a puzzle that would take years to solve, if solving it was possible at all. Since, then, competitive solvers, the human kind, have reduced Cubing solution times to well under one minute. Some people solve the puzzle blindfolded and behind their backs, so there must be a universal strategy at work. Many online Cubing guides openly show them. But Particula [GoCube](http://www.getgocube.com/) goes further, by being able to watch your every move, and then guide you to the next appropriate move. **Particula Battle Mode** is for competing against others. The current price is about \$70 USD.

<https://thegadgetflow.com/portfolio/smart-connected-cube/>

### **The Age of Hard Drives is over**

Possibly, this is true. It is really too soon to tell. New SSDs, with a higher number of bits per cell (4 rather than the current 3) and improved multi-layering of chips, have brought experimental capacities up to almost 8 Terabytes, and speeds around 500MB/second for Reads and Writes. Samsung may retail 1TB, 2TB, and 4TB 2.5 inch SSDs by Christmas. Larger capacity micro-SDs and M.2 mainboard RAM will also be developed. Critics wonder if early

production models will endure long periods of usage, and whether they will be worth the premium price that is likely to accompany such advances.

[https://www.theregister.co.uk/2018/08/07/samsung\\_qlc\\_consumer\\_ssd/](https://www.theregister.co.uk/2018/08/07/samsung_qlc_consumer_ssd/)

### **RoWrite – Smart E-Pad**

In my opinion, 'pencil-and-paper' out-performs keyboarding/thumbing, at least for those of us not trained in touch typing. In fact, users of pencil and paper need not even look at the writing surface while jotting notes. However, we still need to put our thoughts into electronic formats in order for our creations to exist online. RoWrite is a writing/drawing pad that displays, stores, and then transfers, pencil-like behaviours, to storage formats. Also, you can write on regular paper and keep the original hard copy. Transfers require an Android or iOS device, paired with Bluetooth. When I checked Amazon for availability, delivery to Canada was not offered. However, Amazon listed several alternatives. The [RoWrite](https://www.royole.com/Rowrite) website, itself, offers the product for \$129 USD. <https://thegadgetflow.com/portfolio/smart-writing-pad/>

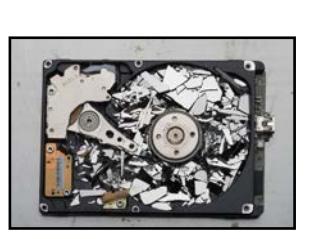

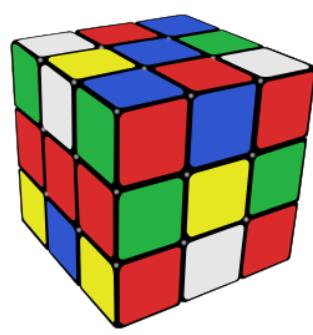

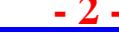

#### **Durham Personal Computer Users' Club Newsletter Kapwing – free online tools for video production**

Any device, using any OS, can take advantage of creative editing tools, without spending a single cent on complex software. The main requirement is, simply, a browser, into which you drop video files or photos. Suppose your photos or videos need only one kind of edit, or just a couple of enhancements, before sharing on the Web. **Kapwing** isolates each editing tool so that users can apply them one at a time. If you wish to fix only colour and exposure, use the "Adjust Video" tool, by first uploading the file (drag and drop) and choosing a result from a variety of auto-edited samples. Should you wish to add subtitles to a video, of people talking (just like those on YouTube) for example, a tool is offered for that. Commercial users can pay \$20 per month to remove a watermark from the results. **Kapwing** claims high levels of usage by students in public schools, and I'm guessing [this link](https://www.kapwing.com/cartoonify) is popular with many students*. ["Kapwing" is a word invented by Peanuts cartoonist, Charles Schulz, to describe the sound of a gun shot.]*

#### <https://www.kapwing.com/>

#### **Google Fuschia – OS to possibly replace Android/Chrome**

Only recently released into the 'wild', **[Fuschia](https://en.wikipedia.org/wiki/Google_Fuchsia)** has been known to exist for a couple of years now. If, and when, it becomes a widely used operating system, Fuschia will work on all devices, including IoT home controllers. And, most interactions with such devices will be spoken aloud using voice recognition. Also, Fuschia is expected to be much more secure. It will be able to share data with Google in a more limited fashion. As with the newest Android OS (Pie), Fuschia will attempt predict future needs of the user, based on past behaviour,

thereby preparing devices for use, just-on-time. This not only improves efficiency, but saves on electricity.

<https://www.techradar.com/news/google-fuchsia>

### **Slide n' Joy**

The title reads like a child's toy… perhaps something for those who enjoy computer gaming. But equipping your laptop with two more screens - one on each side of the main screen – can also be a productivity boon. A Belgian company sells such add-ons, called '**Le Slide**", for three screen sizes – 13", 15" and 17". Pricing starts at 350 Euros (\$530 CND). Connection is via a single USB port, whether it be a version 2 or 3, or the latest C. *[I'm thinking here of my experience with Display Port drivers on a USB2 cable, with a single screen, that was unable to handle game video refresh rates. Upon reading the latest release, it seems USB2 had been dropped from Le Slide, along with my concerns over speed.]* These screens remain fastened to (actually… hanging from) the back of the laptop when it is folded up for carrying. They are quite thin, sliding out like 'angel wings' on each side of the main screen. A power block, or two USB ports, may be needed for a non-USB-C connection. A further advantage of **Le Slide** is the ability to clone the main screen and bend backwards, for viewers located behind, or obliquely to, the computer. This configuration would be of great benefit during round table

meetings. When used as an extended desktop, workflow covers an extremely wide-field of view, extending over all three screens. <https://www.yourslide.com/>

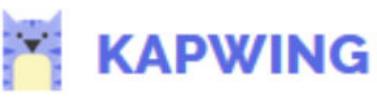

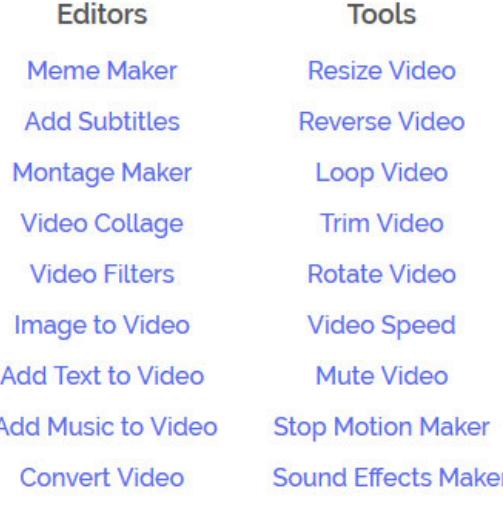

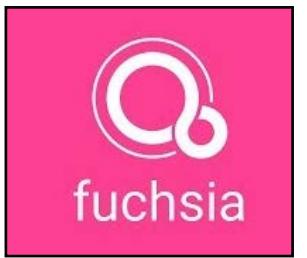

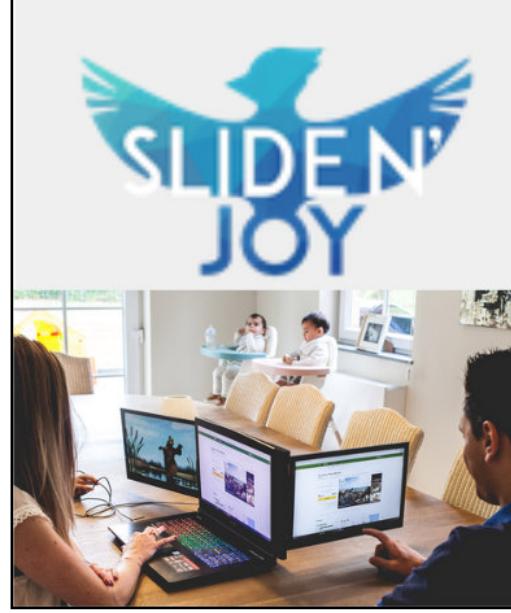

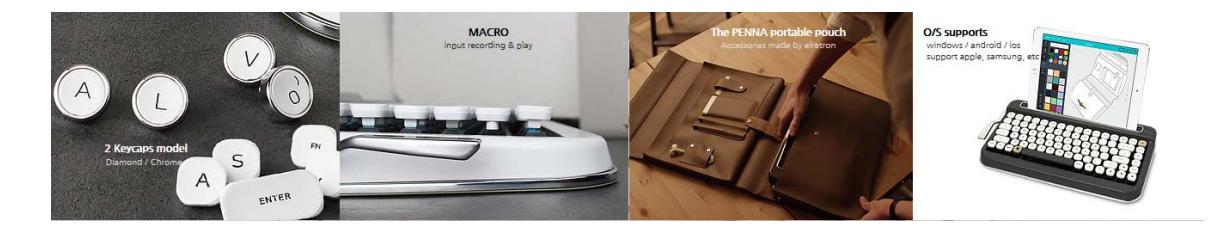

Why do I resist messaging on my phone? It's because of the virtual keyboard... i.e.; the touch screen! Even with predictive wording, I find the texting process to be slow and frustrating. Furthermore, some laptop keyboards aren't that great either, because the keys are silent and I must watch the screen to make sure the key has actually responded. **Penna** offers a retro keyboard, similar in look and feel to old typewriters*. [Apparently, the popularity of actual typewriters is increasing, in Russia (and elsewhere). The rational is government secrecy due to electronic hacking. For others, the reason may be a desire for hard copies; paper is cheap; printers are not.]* The **Penna Bluetooth** 4.2 keyboard offers two retro key styles, in a number of case colours. A dock slot holds a phone or a tablet, although larger Bluetooth devices can also accept input. Up to five devices can be paired to one keyboard. Two AA batteries last about 6 months. The 'return' lever on the left isn't just for show; it has a new function. That lever is now a macro key, of sorts. Lift it to record whatever is typed, drop it back to the neutral position to store the macro, and push down to run the macro. Key pushes are audible and 'feelable', meaning you can both hear each successful tap, and receive haptic feedback. An early estimated price seems to have grown quickly, from about \$50, to now more than \$150. <https://www.elretron.com/>

#### **Google Collecting Data**

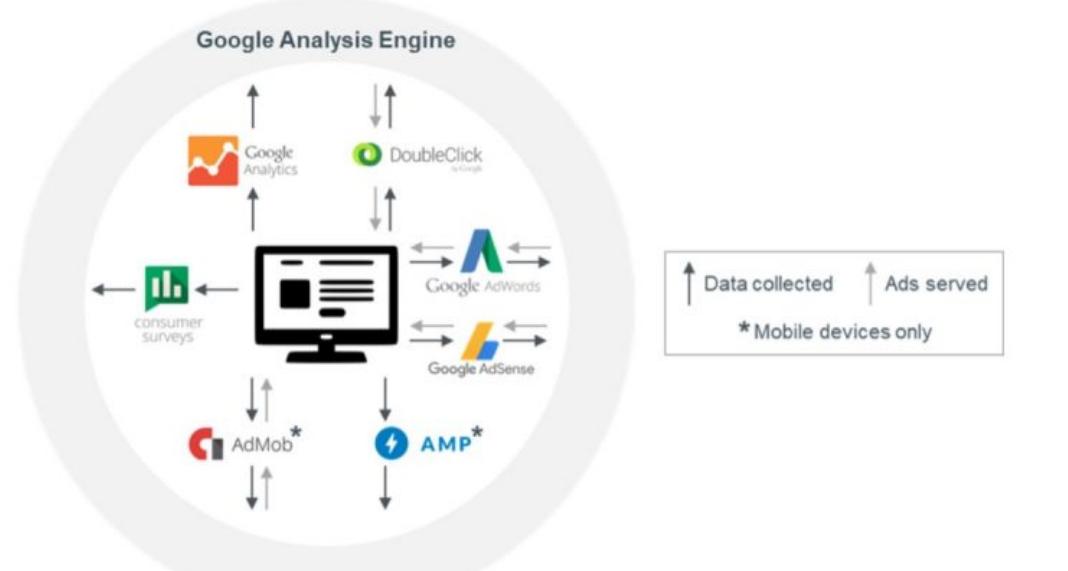

Even when a device is not being used (but is in standby) location data, and more, will be sent to Google servers. When Chrome is active the frequency of transmission is even greater. Apple devices are 'homing' too, just not as often. I purchased a cheap Android phone recently, thinking it could function as a screen for a wireless backup camera. When I tried to enter the Play Store (pre-installed), to download the app for the back-up camera, I was refused access until I either gave the phone my Google account information, or created a new account. The downloaded app itself had access to the phone's GPS and camera. Google offers a lot of value, for free, at a cost to account holders of personal data, the extent of which is unknown, but includes: - where we are, where we go, what we search for, what we buy, and possibly, what we say in our own homes. We are reminded of Google's mantra, to "not be evil". Add one letter to that word, and "Evil", becomes "Devil". And that's where the details lay.

<https://www.macrumors.com/2018/08/22/android-sends-data-google-10-times-ios-to-apple/>

#### **Durham Personal Computer Users' Club Newsletter 4.5 <b>- 5 Oh, Boy! Cryptojacking on phones now!**

**Google Assistant is Now Bilingual**

Certain web sites have, for the last few years, contained mining code that runs on personal computers, (only during periods when the tab is open in a browser). Poorly written mining code can cause 100 percent CPU operation, with accompanying overheating warnings. Phones, with their weaker processors, were thought to be immune. However, phones are now being hit with cryptojacking code, via bad apps… mainly those for games. Such processor-hogging slows down the phone and causes heating, which can cause battery bloating, followed by total failure of the phone. [https://beta.ctvnews.ca/national/sci-tech/2018/8/22/1\\_4063701.html](https://beta.ctvnews.ca/national/sci-tech/2018/8/22/1_4063701.html)

## 明日の天気はどう? fetti un po' di musica 月日のマウンテン Ci penso io 【温17度、最低気温8<br>3むね晴れでしょう。

Talking to Google has become 'de-rigueur' for many folks these days. **Assistant** has become better at understanding speech and at delivering natural language answers. Now, if one voice speaks a different language, Assistant will recognize that language and answer in kind. I assume that also applies to one person switching between languages, using the same voice. It's an AI thing. The next step will be trilingualism, and understanding of more languages.

<https://ai.googleblog.com/2018/08/Multilingual-Google-Assistant.html>

#### **Light Phone 2**

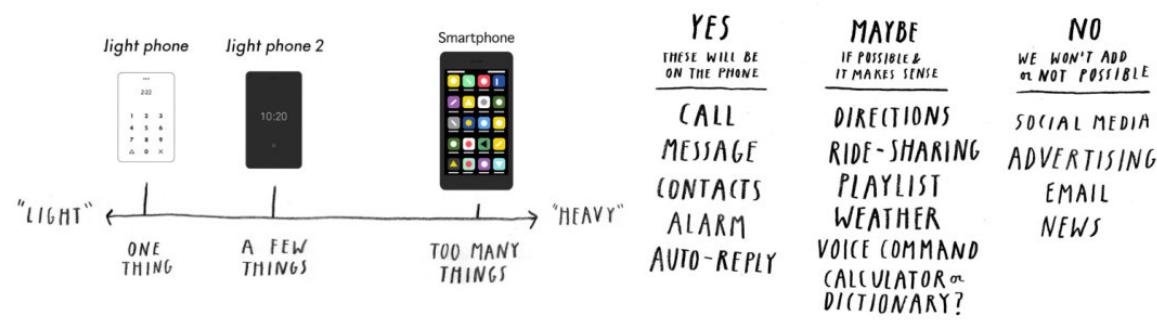

As smart phones grow in size and features, they are becoming rather intrusive, in the sense that a lot of time is 'wasted' on social media. Do phones really need to be checked 150 times per day, vibrating and emitting alerts, being taken to the bathroom and to bed with us, and the absolute worst, used while driving? Wouldn't it be nice to occasionally just leave the smart phone behind and go back to a simpler phone – say a small, light-weight phone that lasts a long time between charges, and has a limited number of speed dials. Such a phone would be great for kids at school too. That was the original Light Phone. This new version adds a few more features: - 4G LTE, e-ink, messaging, and more contacts. Given the nickname "Go Light", it also appears to be just as small as the original. **Light phone 2** can remind or awaken you with an alarm, give simple directions to a destination, arrange a ride, and provide weather forecasts. Light Phone 2 still has a headphone jack for music, five days of standby power, GPS and Wi-Fi, but no camera or ability to install social media apps (although the OS is a modified Android). It may not be available until Spring of 2019.

#### <https://www.thelightphone.com/>

#### **Durham Personal Computer Users' Club Newsletter -6**

#### **8K OLED TV from LG**

Current 4K large screen OLED televisions (65" to 77") cost about \$5,000 to \$10,000 CDN. When LG starts retailing the newest 88", 8K televisions (7680x4320), expect a doubling of those prices. With OLED, each pixel is powered, achieving perfect blacks and a fast response time. World sales of these LG screens are expected to reach 9 million by 2022. I'll wait… for prices to drop!! [https://mobilesyrup.com/2018/08/29/lg-8k-oled](https://mobilesyrup.com/2018/08/29/lg-8k-oled-tv-ifa-2018/)[tv-ifa-2018/](https://mobilesyrup.com/2018/08/29/lg-8k-oled-tv-ifa-2018/)

## **Sudoku**

 **Aug <sup>2018</sup> by Alex Morrison**

A Challenging Puzzle this month

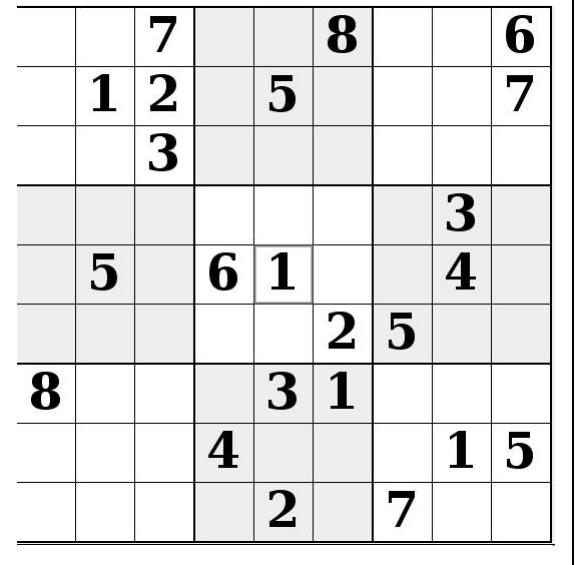

#### **Sudoku**

The game board on the left was produced using **Sudokuki** on PCLinuxOS 64 Bit running KDE 5 Plasma.

The objective is to fill in the missing numbers ensuring that every 3 X 3 grid has the numbers 1 through 9 with no repeats and every full column or row has the numbers 1 through 9 again with no repeats.

If you have troubles solving the puzzle send an email to me and I will send you the solution.

Have fun! Alex

Do you want an extra month added to your Membership – FREE!

All you need to do is to write an article for the newsletter. It can be as small as a single page!

If you write an article every month for 12 months you will end up getting a full year free membership.

Topics can be anything you think might be of interest to the general membership.

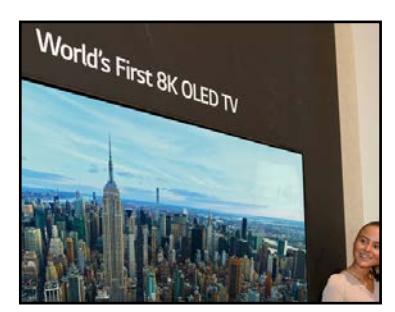

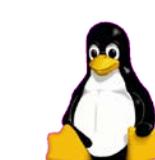

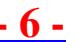

## **Linux in the News** by Alex Morrison

From: <http://lxer.com/>& <http://www.linuxtoday.com/> & <http://www.linuxinsider.com/> http://www.topix.com/tech/linux

### **[How to Add Wallpaper to Linux Terminal](http://lxer.com/module/newswire/ext_link.php?rid=260072)**

- Make Tech Easier; By Matthew Muller (Posted by [damien](http://lxer.com/members/member/damien/) on Aug 31, 2018 9:09 PM EDT)
- Story Type: [Tutorial;](http://lxer.com/module/newswire/viewby.php?filter=70) Groups: [Linux](http://lxer.com/module/newswire/viewby.php?filter=75)

The Terminal is an essential tool for Linux users. It is also a boring tool. It would be so much more personal to add custom wallpaper to the Terminal.

- [Full story](http://lxer.com/module/newswire/ext_link.php?rid=260072)
- **[Read more](http://lxer.com/module/newswire/view/260072/index.html)**
- [0 threads and 0 posts](http://lxer.com/module/newswire/view/260072/index.html#threadlist)

## LINUX PICKS AND PANS

[Quirky Linux: Pleasingly Peculiar](https://www.linuxinsider.com/story/Quirky-Linux-Pleasingly-Peculiar-85525.html)

August 23, 2018

Quirky Linux is a classic example of what makes Linux such a varied and useful operating system. Puppy Linux developer Barry Kauler earlier this month released Quirky Xerus 64 version 8.6, which comes packed with the latest innovations for doing Linux stuff differently. This latest in the "Xerus" series is a must-try if you like to push your computing experience envelope. [\[More...\]](https://www.linuxinsider.com/story/Quirky-Linux-Pleasingly-Peculiar-85525.html)

## **[California Lawmakers Pass Nation's Toughest Net Neutrality Law](http://lxer.com/module/newswire/ext_link.php?rid=260130)**

- New York Times; By Cecilia Kink (Posted by [bob](http://lxer.com/members/member/bob/) on Sep 1, 2018 9:48 AM EDT)
- Story Type: [News Story](http://lxer.com/module/newswire/viewby.php?filter=41)

California lawmakers on Friday passed a bill that would guarantee full and equal access to the internet — a principle known as net neutrality — in the biggest pushback yet to the federal government's rollback of rules last year.

- [Full story](http://lxer.com/module/newswire/ext_link.php?rid=260130)
- [Read more](http://lxer.com/module/newswire/view/260130/index.html)
- [0 threads and 0 posts](http://lxer.com/module/newswire/view/260130/index.html#threadlist)

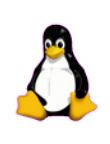

#### **[How to Kill a Process in Linux](https://www.linuxtoday.com/infrastructure/how-to-kill-a-process-in-linux-180829175512.html)**

(Aug 31, 2018, 15:00) (O talkbacks)

Linuxize: How to use `kill` and `killall` utilities to terminate a process in Linux.

#### **[How To Use A Swap File Instead Of A Swap Partition On Linux](https://www.linuxtoday.com/storage/how-to-use-a-swap-file-instead-of-a-swap-partition-on-linux-180829073508.html)**

(Aug 31, 2018, 12:00) (**0 talkbacks**)

LinuxUprising: This article explains how to transition from having a swap partition to a swap file.

## **Presentation Photos** by Robert T Bell

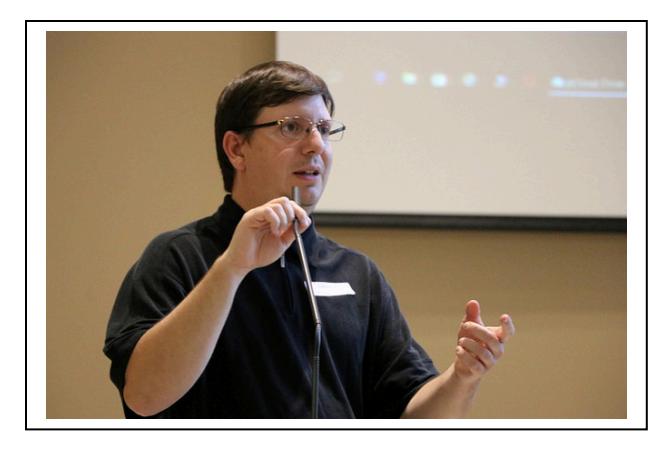

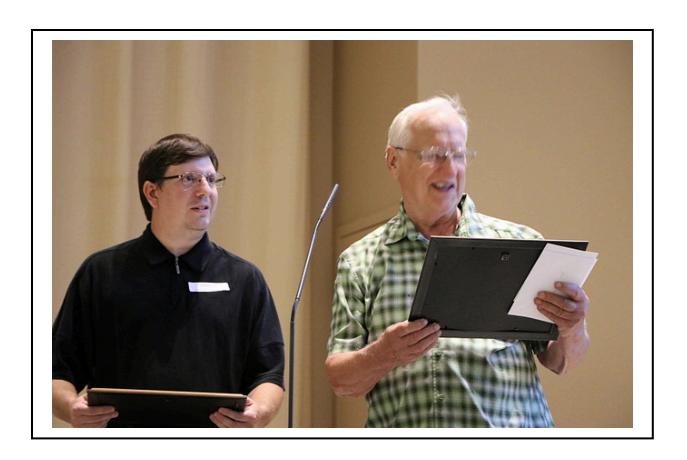

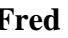

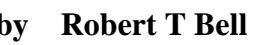

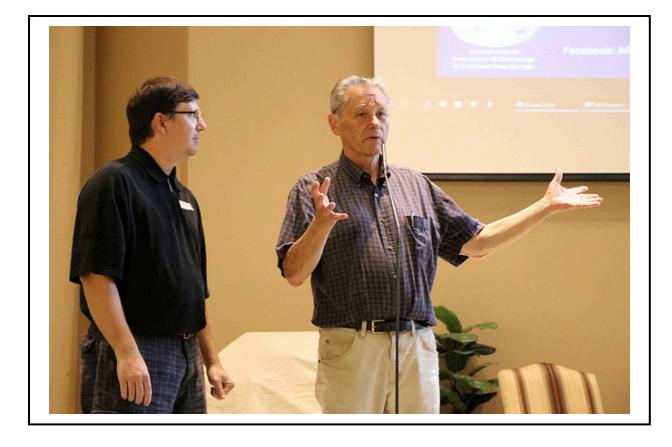

 **Fred Fred Dan** 

An online Presentation was made by Steve Black of Techboomers

<https://techboomers.com/>

The site is a resource for Internet Help and Training

--------------------------------------------------------------------- The images above and left were the highlight of the evening.

John Sylvestervich [outgoing DPCUC President] was awarded a Lifetime membership in thanks for his many years of service to the club.

# **Linux Clam AV** by Alex Morrison

I wrote an article a couple of years ago about Anti-Virus on Linux. I still think it is not of much use to the average Linux user who just uses his system without sharing files with Windows users.

That said – if you want to protect your friends with whom you share files by USB or email then by all means install an anti-virus.

Clam AV is in the repository of most Linux systems and easy to install. Open Synaptic or whatever package manager you use and search for clamTK. ClamTK is the graphical version of Clam AV. Not everyone like command line!

Here is what you see when you open clamTK.

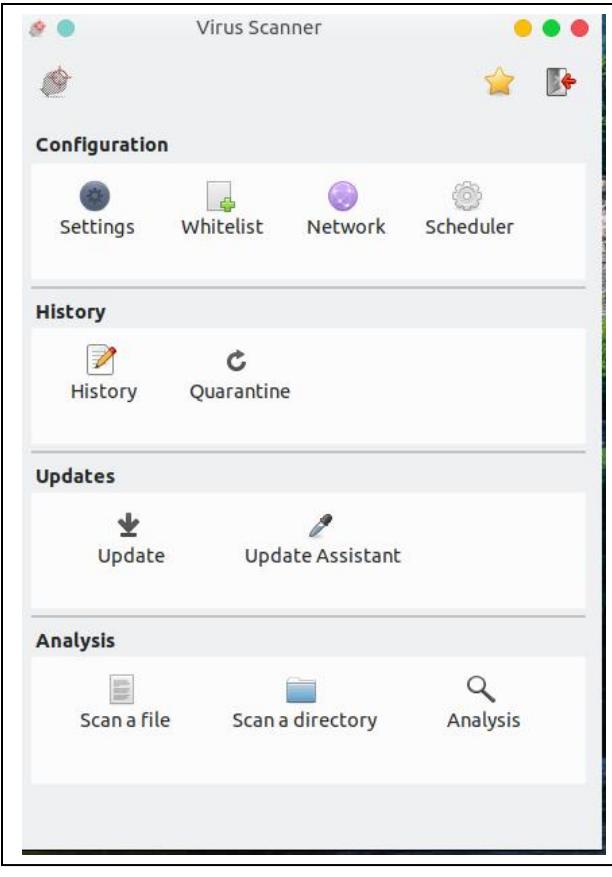

Scanning hidden files [ie: those beginning with a dot] is possibly not needed.

Open Configuration and set up what to scan

Scan directories recursively is a good option to check so that a general scan will look inside folders for you.

I also recommend scanning files greater than 20 MB.

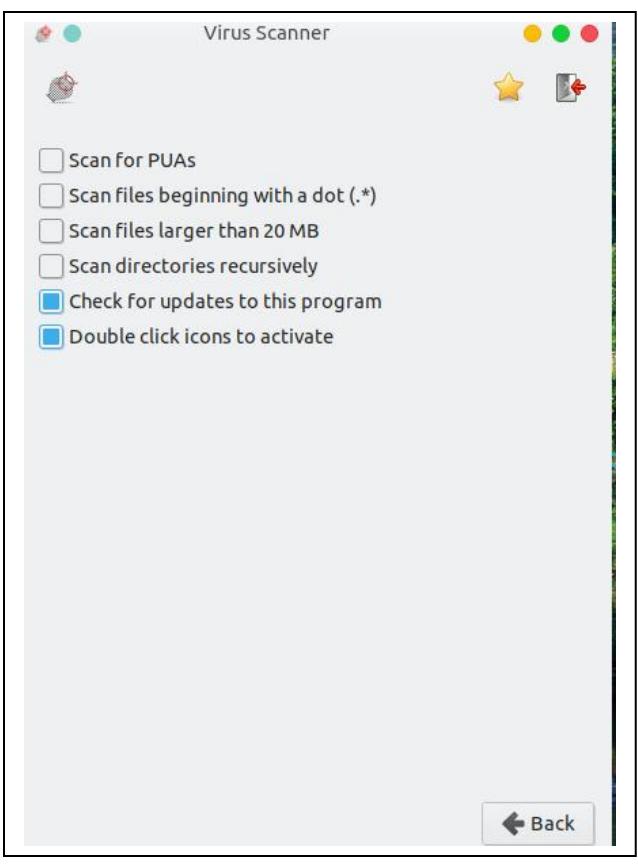

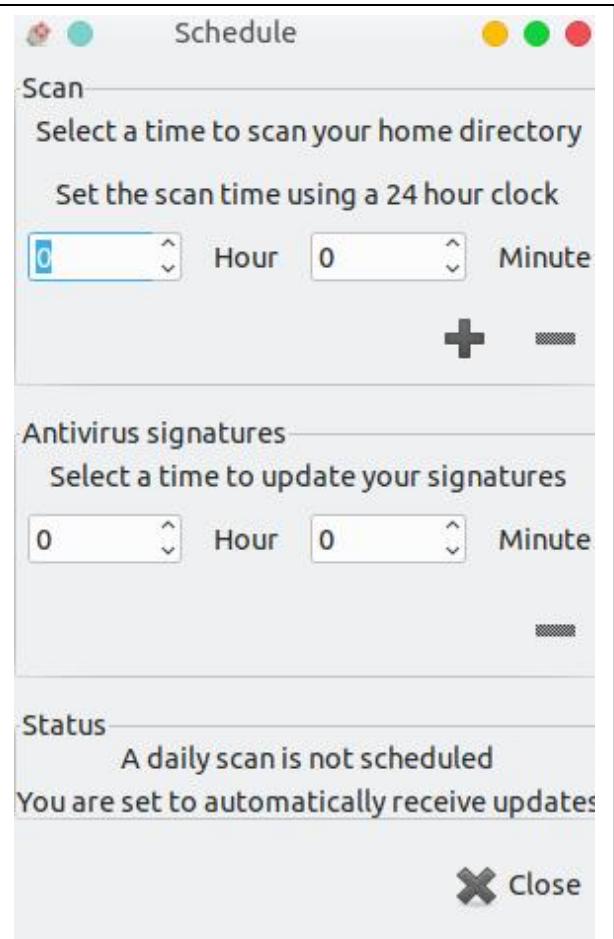

If you want to have clam scan on a set interval use the scheduler option. I just open it manually and scan files or folder when I think it might be a good idea.

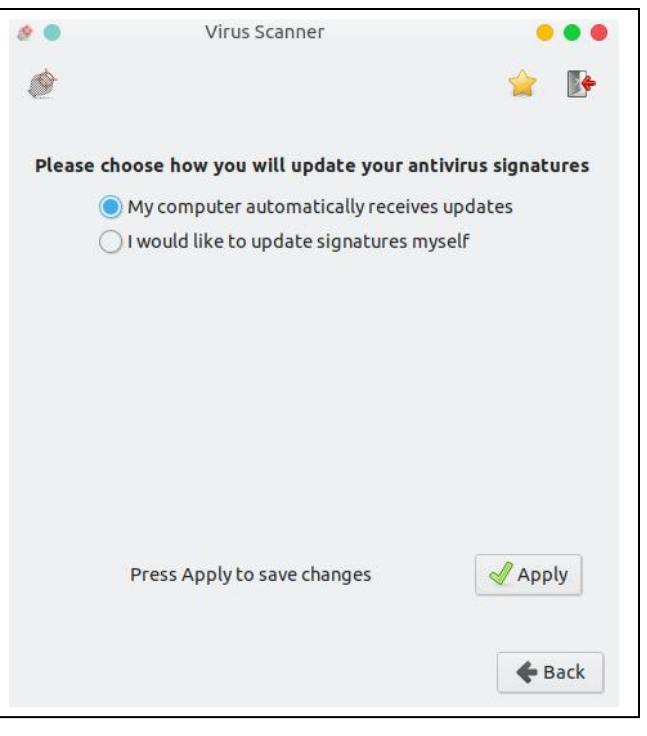

Another option is the Update assistant.

Telling it to update signatures automatically allows the background komsole part of the application to run behind the scene.

So Linux users – do your poor Windows friends a favour and install ClamTK and scan your files before sharing them!

# **Durham Personal Computer Users' Club Newsletter**<br>**111 - SPECIAL INTEREST GROUPS {SIG's}**

Special Interest Groups are  **Special Interest Groups**  for members only.  **Details** SIG's are really free monthly **BEGINNER Co-ordinator: Ed Goudge** seminars with question and  **Location: Call for Location Telephone: 905-926-9003** answer sessions following  **Date: 3rd Thursday of month 7:00 PM**  the presentation(s) **LINUX Co-ordinator: Ed Goudge** Members of SIG's enjoy a **Durham Linux User Group Location: Call for Location** feeling of community and **Telephone: 905-926-9003**  share common goals and **Date: 1st Thursday of month 7:00 PM**  interests. **Digital Camera Group Co-ordinator: Ed Goudge Location: Call for Location**  Most SIG's are informal and  **Telephone: 905-926-9003** members who attend them  **Date: 4th Thursday of each month at**  set the agenda for the  **7:00PM** meeting based on their own needs. 00000000 Durham<br>0000000 Personal New ideas for SIG groups **DOOOOOO** Computer are welcome.  $\bullet\bullet\bullet\bullet\bullet\bullet$  Club j **President Fred Fernbach** [frederic\\_fernbach@outlook.com](mailto:frederic_fernbach@outlook.com) 905-410-0053<br>Vice-President Anne Delong annedelong@timetraces.com 905-623-6975 **Anne Delong** annedelong @timetraces.com 905-623-6975 **Secretary Mark Hunter** mark.s.hunter@bell.net 905-419-6605  **DPCUC Treasurer Allan Francis** [alelainef@sympatico.ca](mailto:alelainef@sympatico.ca) **905-576-0481**<br> **Membership Linda Netten** linnetten@idirect.com 905-623-2787 **linnetten**@idirect.com **EXECUTIVE Librarian Dan Delong** [dandelong@timetraces.com](mailto:dandelong@timetraces.com) **905-623-6975 Program Director Fred Fernbach** [frederic\\_fernbach@outlook.com](mailto:frederic_fernbach@outlook.com) 905-410-0053<br>Advertising Director Brent Streeter bstreeter04@gmail.com 647-327-2954 **Advertising Director Brent Streeter Newsletter Editor Alex Morrison** [dpcuc@teksavvy.com](mailto:dpcuc@teksavvy.com) **905-579-1560 2017-2018 Director at Large David Swain** [david@swainracing.com](mailto:david@swainracing.com) **905-985-5201 Director at Large Bob Bell** [bob@rgbell.ca](mailto:bob@rgbell.ca) **905 -571-6748 OO** Durham D● Personal Computer<br>Users' HOME PAGE --- <http://www.durhampc-usersclub.on.ca/> Club  $\overline{a}$ PC Monitor is the official publication of the Durham Personal Computer Users' Club and is published The deadline for articles and information is 10 days monthly at Oshawa, Ontario. The DPCUC mailing following the monthly meeting. Late submissions may address is

**Newsletter Information**

#### PMB # 110, 27-1300 King St East, Oshawa, ON L1H8J4. The PC Monitor cannot be responsible for errors or inaccuracies in the content, although efforts will be made to publish information accurately.

not be published due to tight schedules. Submit articles by email to the editor at [alexmor@teksavvy.com](mailto:alexmor@teksavvy.com) Articles should be submitted in Word Format using Times New Roman as the preferred Font.